## **WESTERN SYDNEY UNIVERSITY** W

## CAMPUS

# NAVIGATOR

HOW DO I FIND MY WAY AROUND THE PARRAMATTA CITY CAMPUS?

Campus Navigator is an interactive digital wayfinding service at Parramatta City campus. Students, staff and visitors can use Campus Navigator to find classes, facilities and a range of other important information about the campus and the building.

## FEATURES

- Interactive map of each floor of the campus (levels 1 to 10)
- Find other tenants in the building (levels 11 to 14) including food and retail outlets on the ground level
- Find amenities such as toilets, ATMs, first aid, printers and tea points
- Find today's classes and teaching studio locations
- Find student spaces including group study rooms, collaboration areas and quiet study areas
- Find available computers
- Find staff spaces such as staff meeting rooms
- View emergency contact information
- View next train, shuttle bus and ferry services

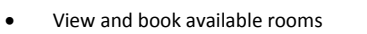

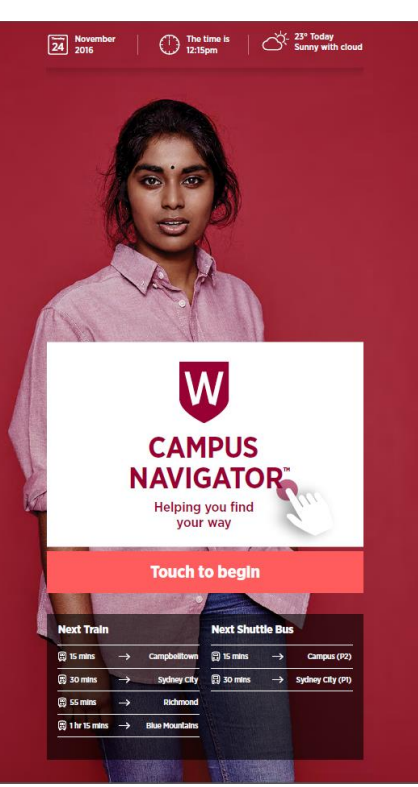

## HOW DO I USE CAMPUS NAVIGATOR?

To begin, touch the screen anywhere and select one of the menu options.

You can return to the home screen at any time by touching the Western emblem located at the bottom-left.

Campus Navigator is designed to be intuitive, so you can explore all of the facilities of the campus from these interactive screens.

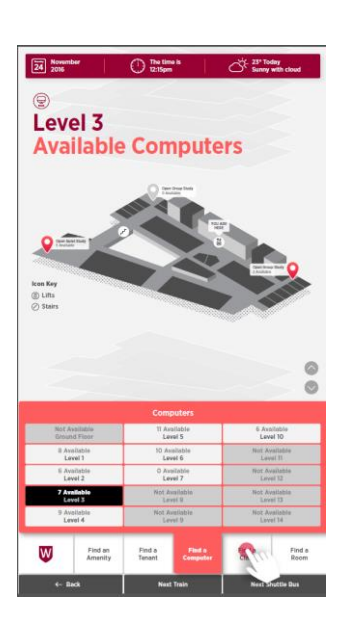

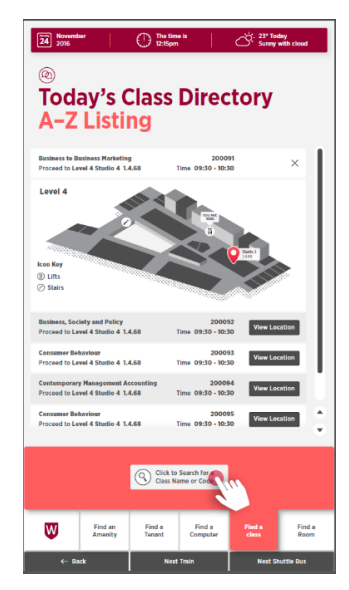